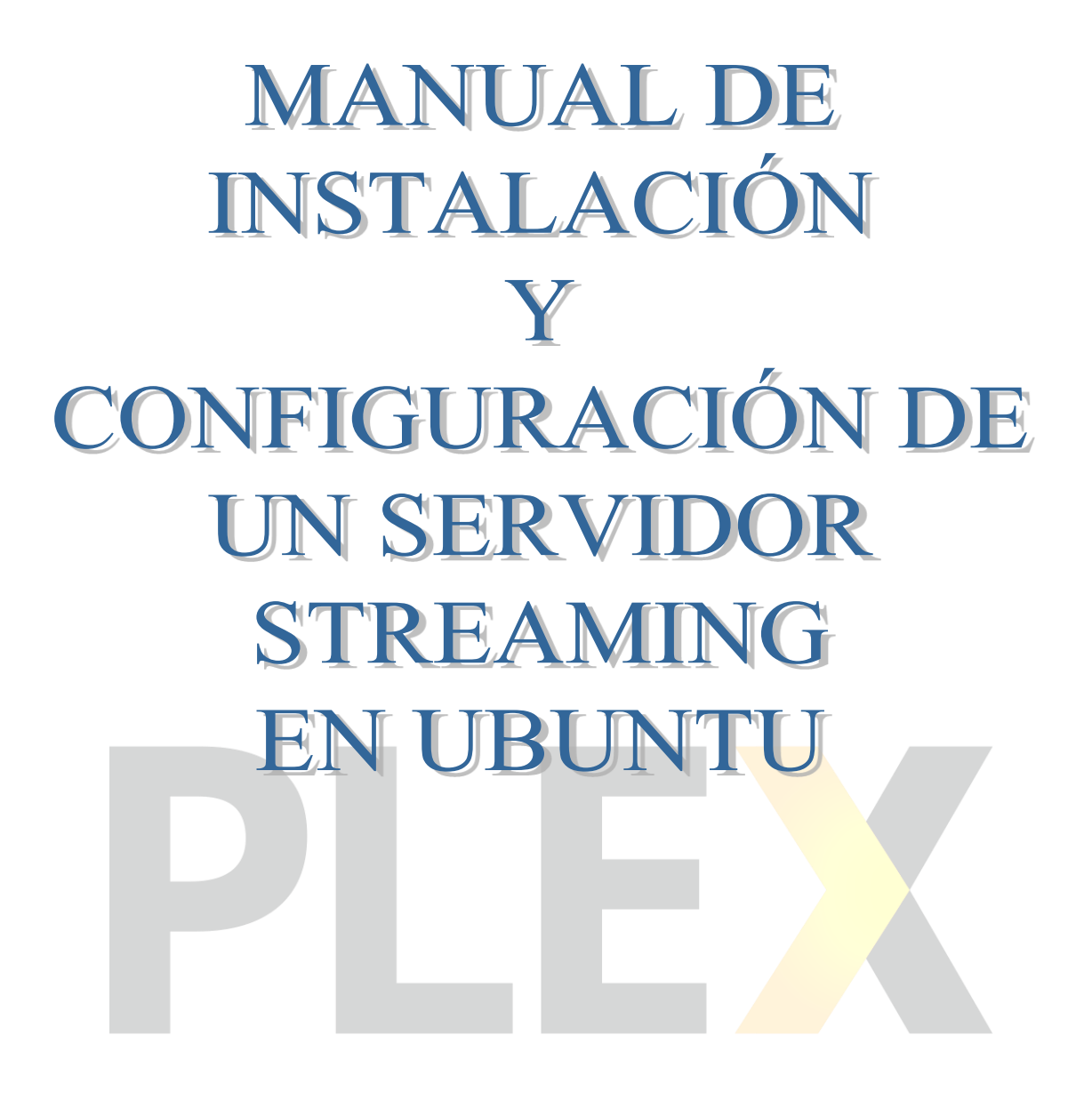

**GRUPO DE TRABAJO IES MAR SERENA SERVIDORES** STREAMING

## **1. INSTALACIÓN Y CONFIGURACIÓN EN EL SERVIDOR**

1. Descargamos el servicio desde su página oficial.

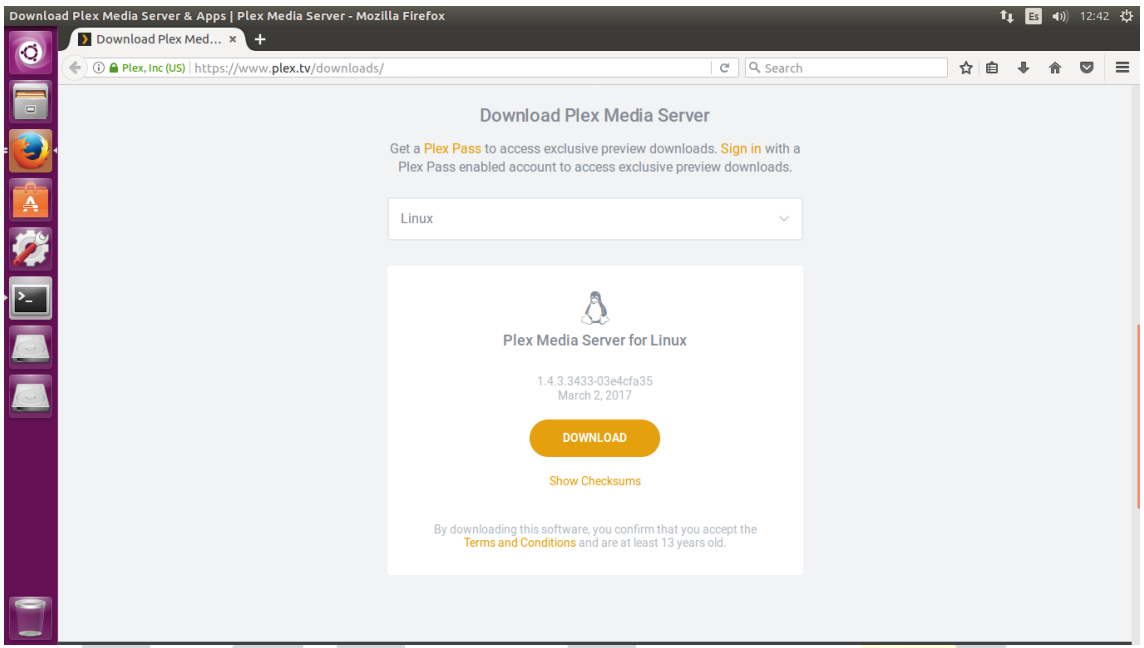

2. Elegimos el sistema operativo sobre el que vamos a realizar la instalación.

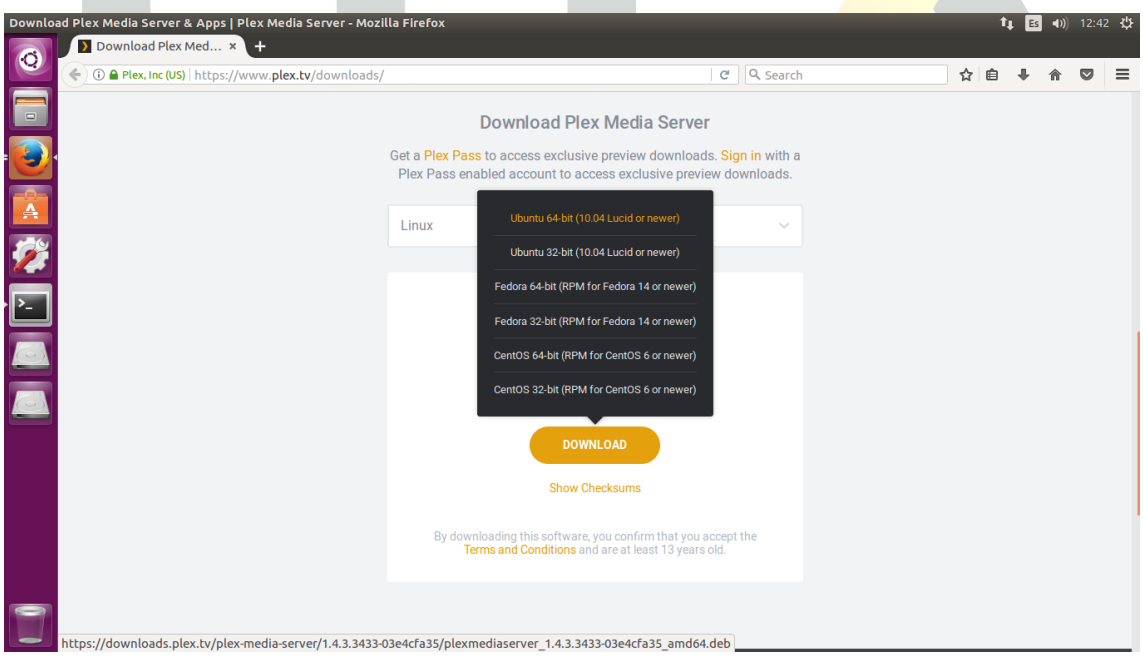

3. Una vez hecha la descarga procedemos a la instalación.

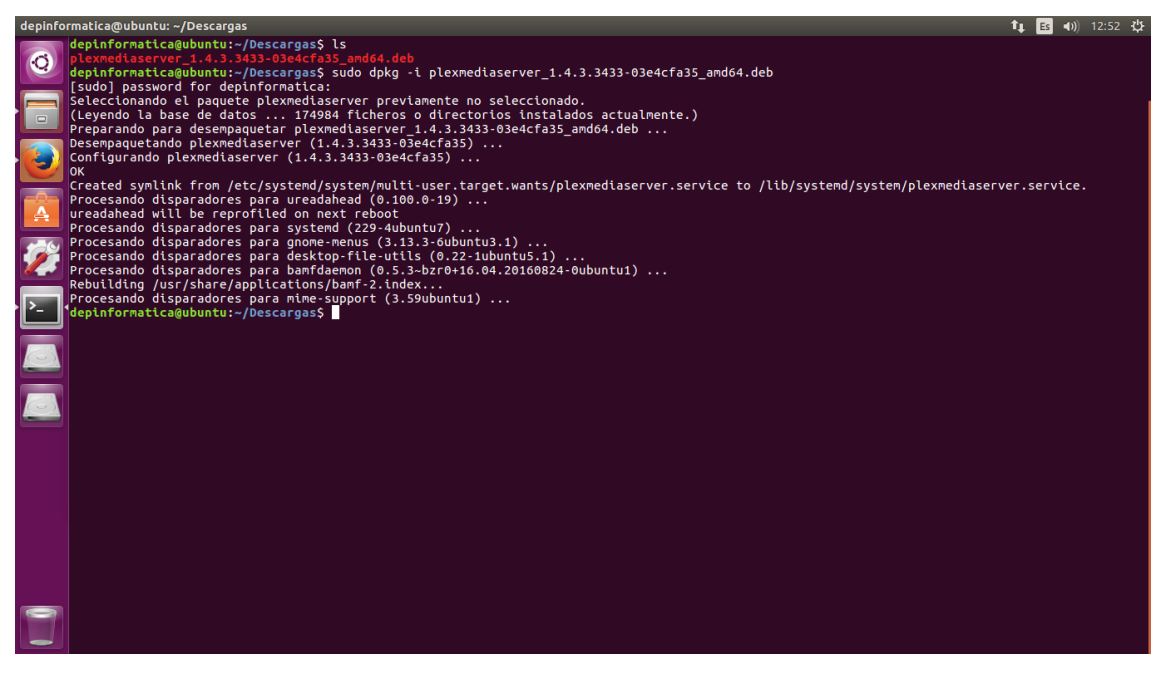

4. Iniciamos el servicio y comprobamos que está funcionando correctamente.

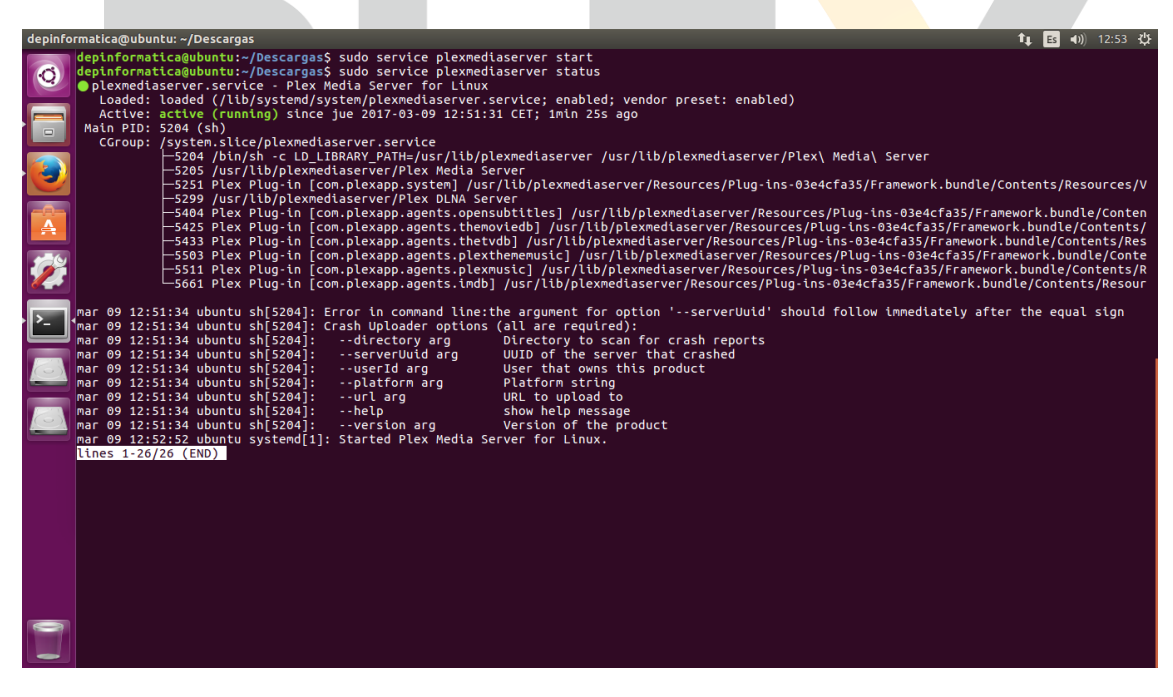

5. Una vez puesto en funcionamiento el servicio accedemos a él a través del navegador, usando el puerto 32400.

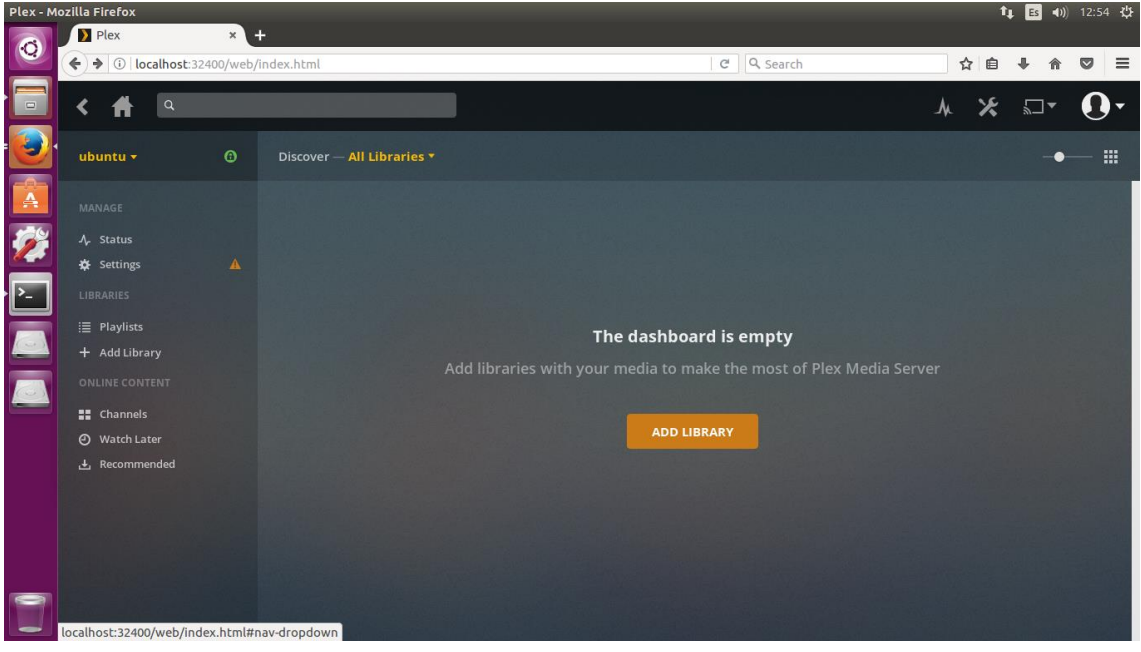

6. Tenemos que introducir el usuario y la contraseña para acceder al servidor.

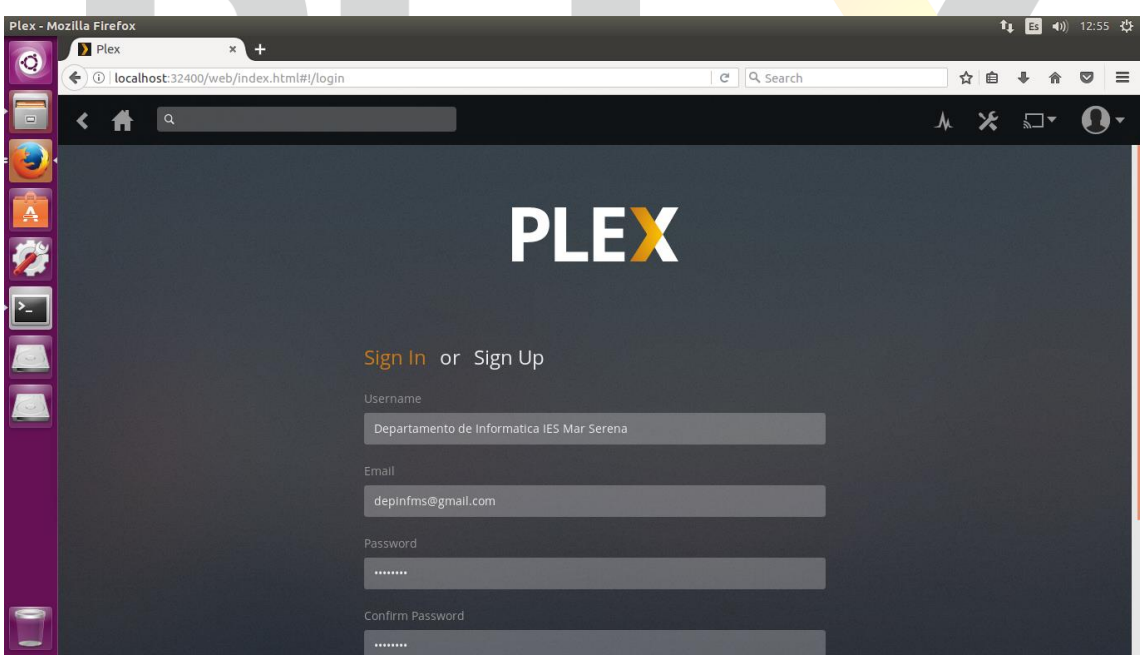

7. Las librerías de vídeos del servidor están vacías, vamos a proceder a guardar vídeos en ellas.

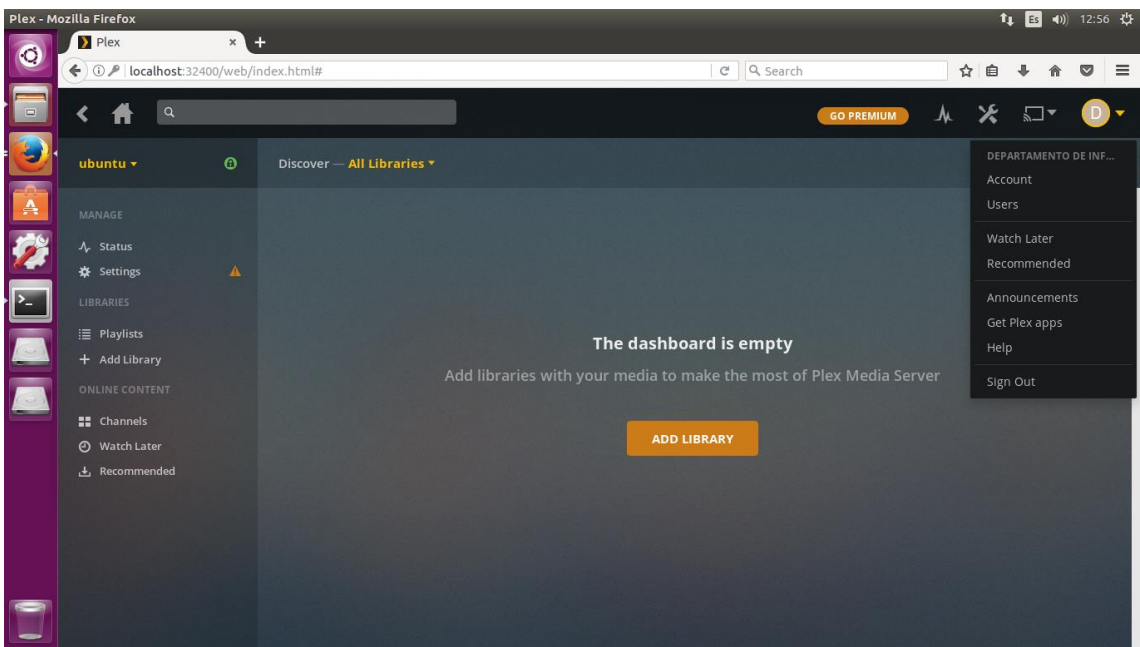

8. Ponemos al usuario Plex como propietario de nuestra partición de vídeos. Debemos de darle permisos al propietario y al resto de usuarios para poder acceder a ella, almacenar y visualizar los vídeos.

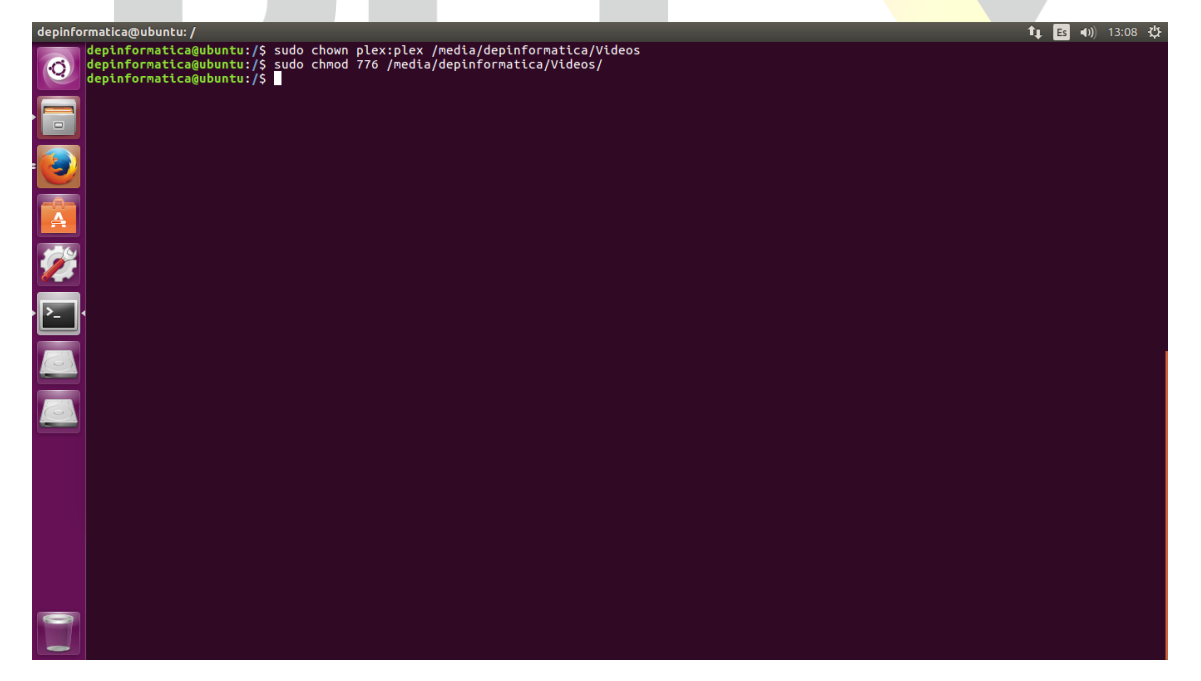

9. Ya podemos añadir nuevos vídeos a nuestro servidor.

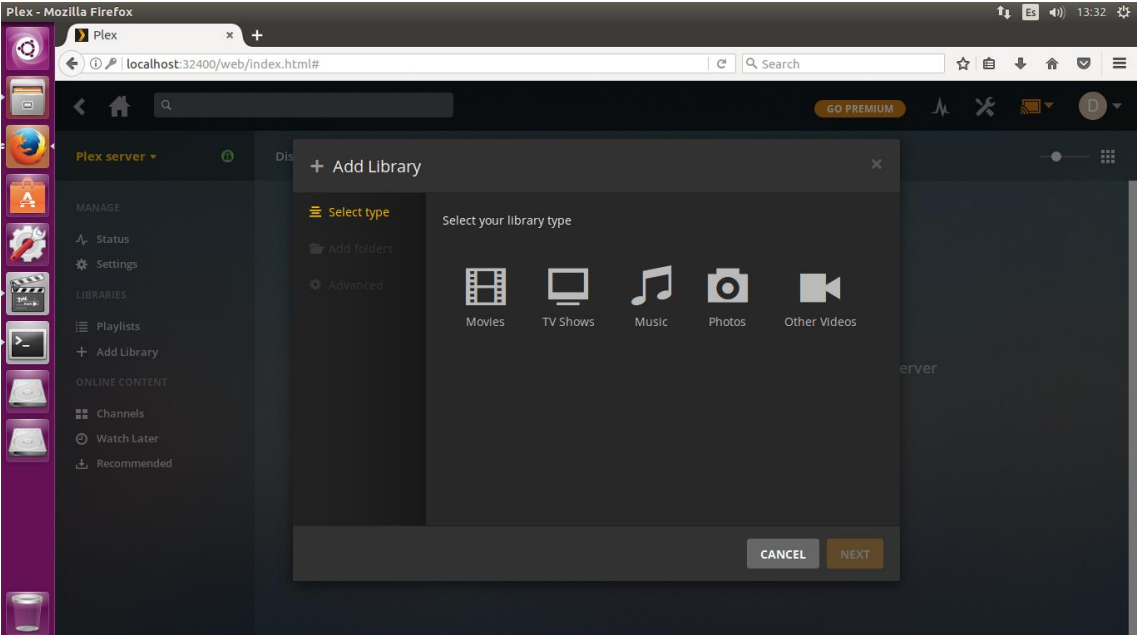

10. Creamos una nueva librería en la que vamos a almacenar Vídeos de Montaje.

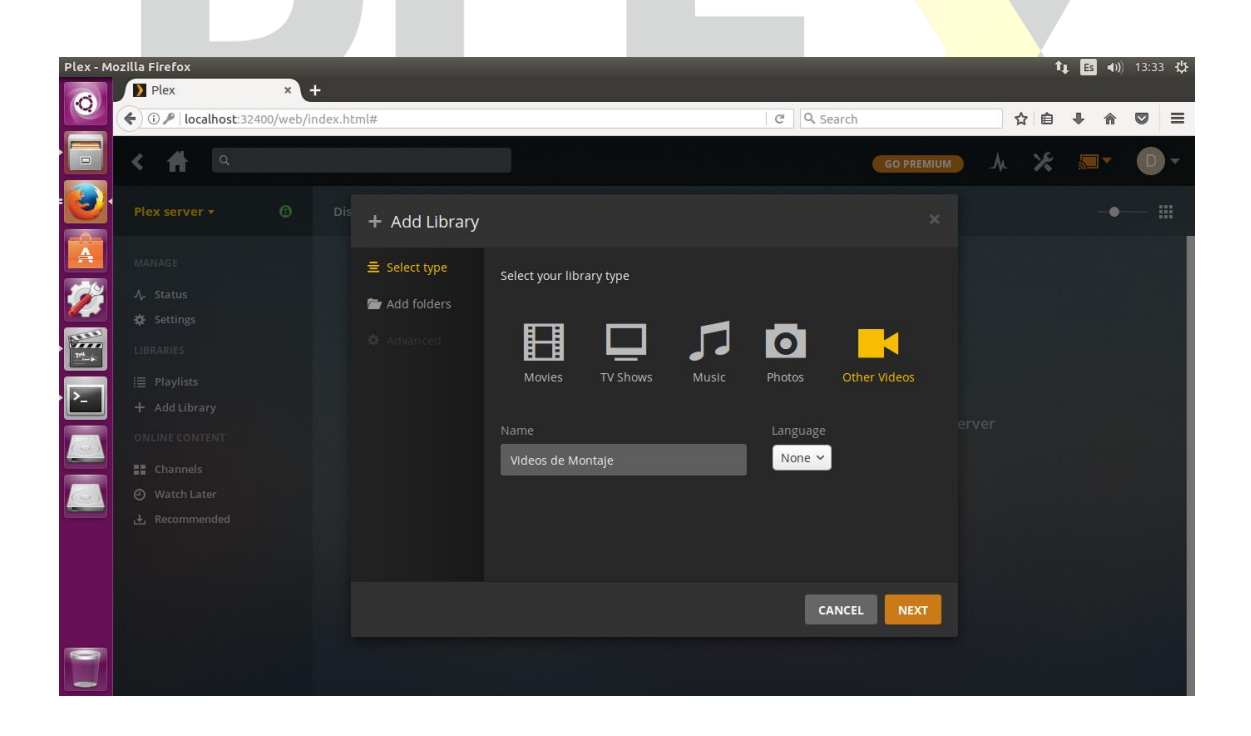

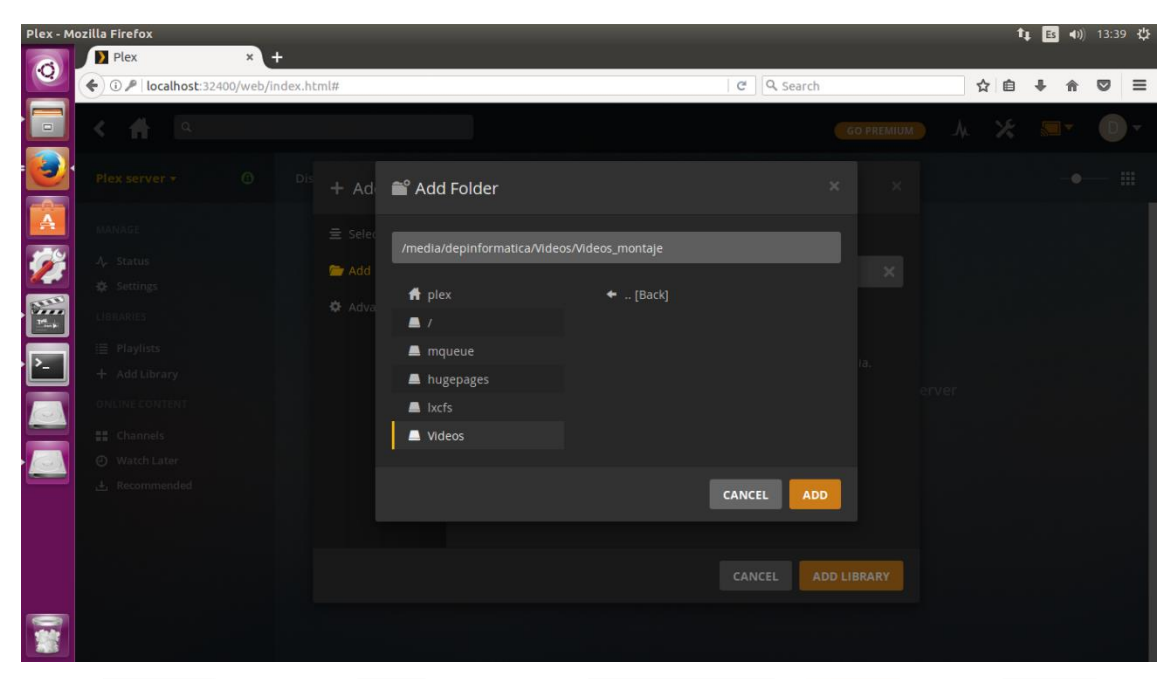

11.Buscamos el vídeo y lo añadimos en nuestra carpeta Vídeos.

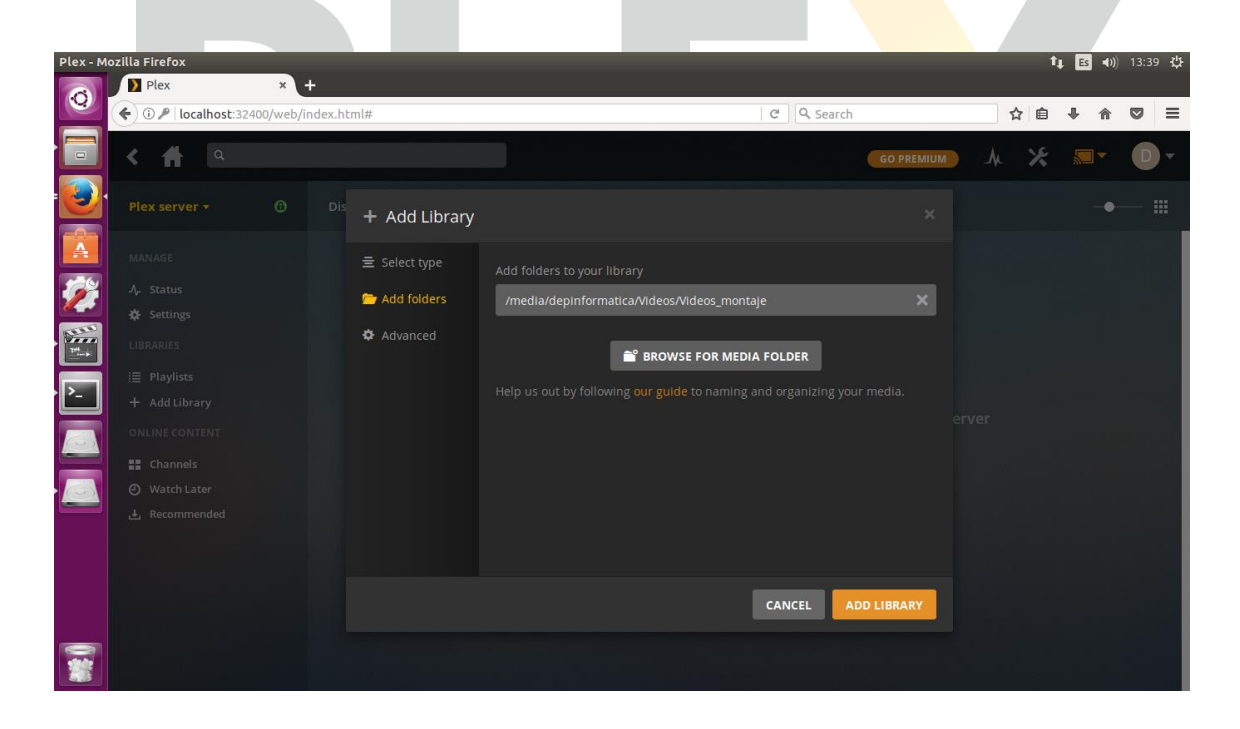

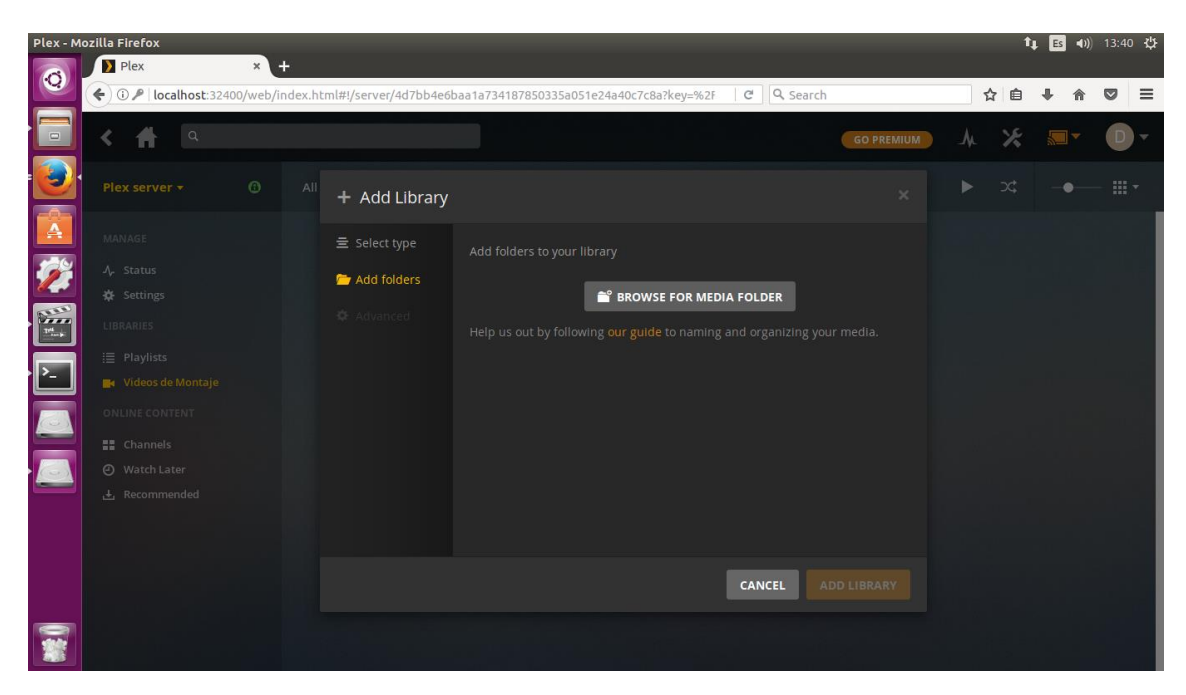

12.Ya tenemos nuestro vídeo añadido en la librería.

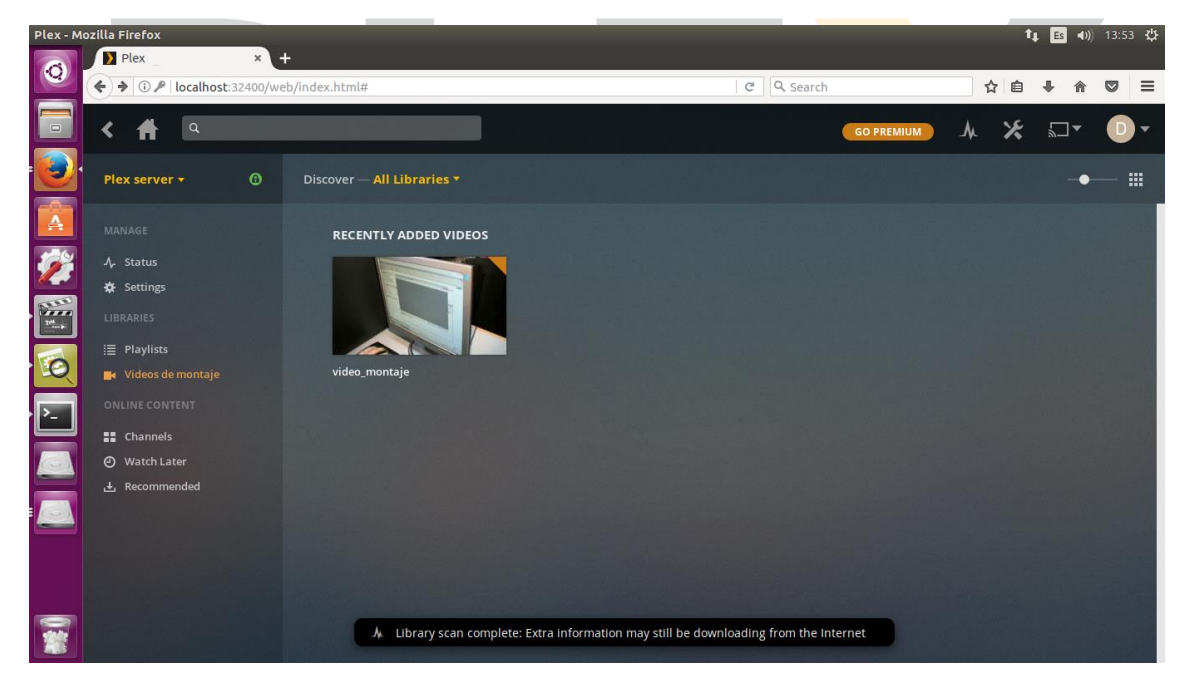

## **2. INSTALACIÓN Y CONFIGURACIÓN EN EL CLIENTE**

1. Para poder acceder a Plex desde el cliente vamos a descargar e instalar la aplicación Plex Cliente para el Sistema Operativo que tengamos instalado.

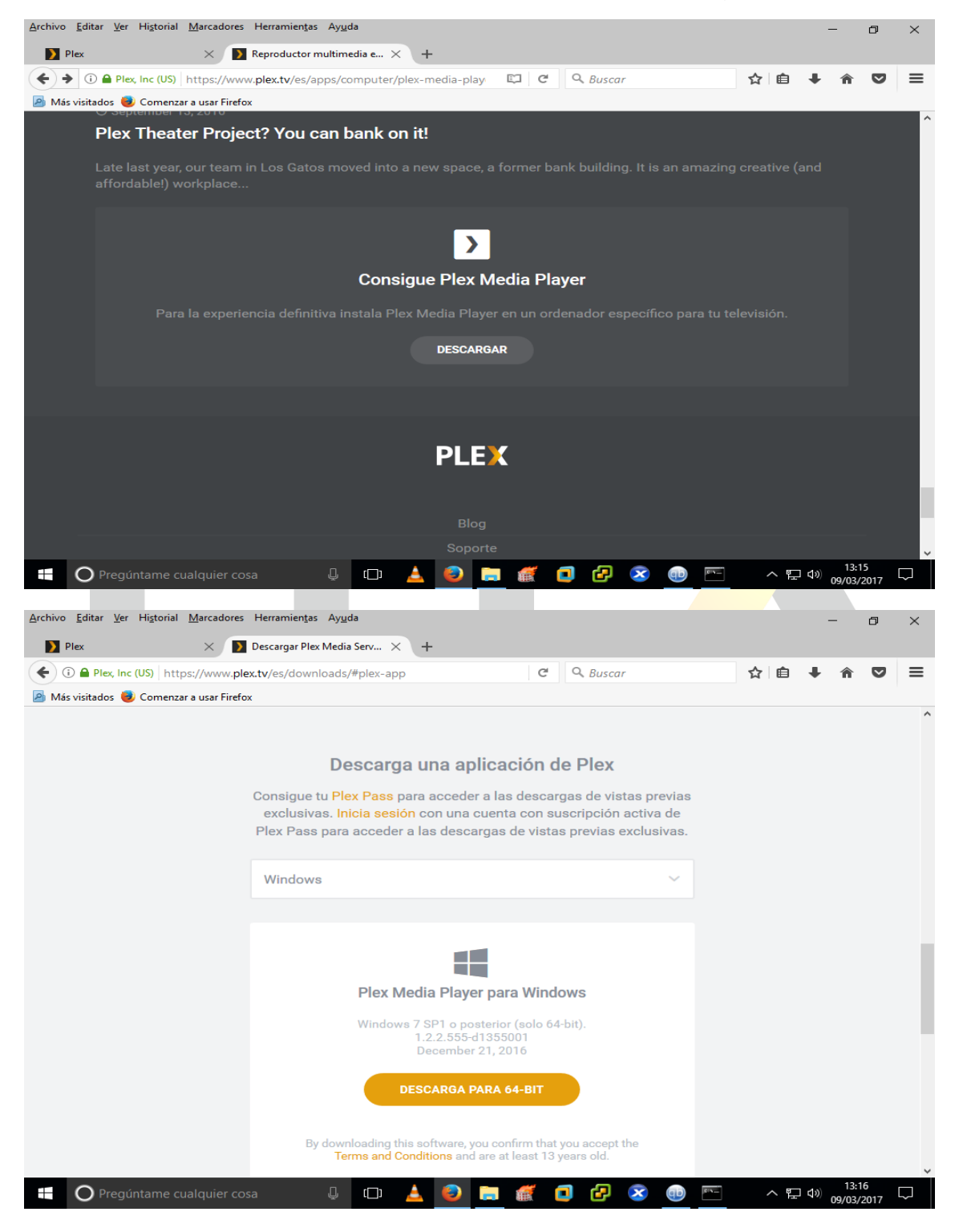

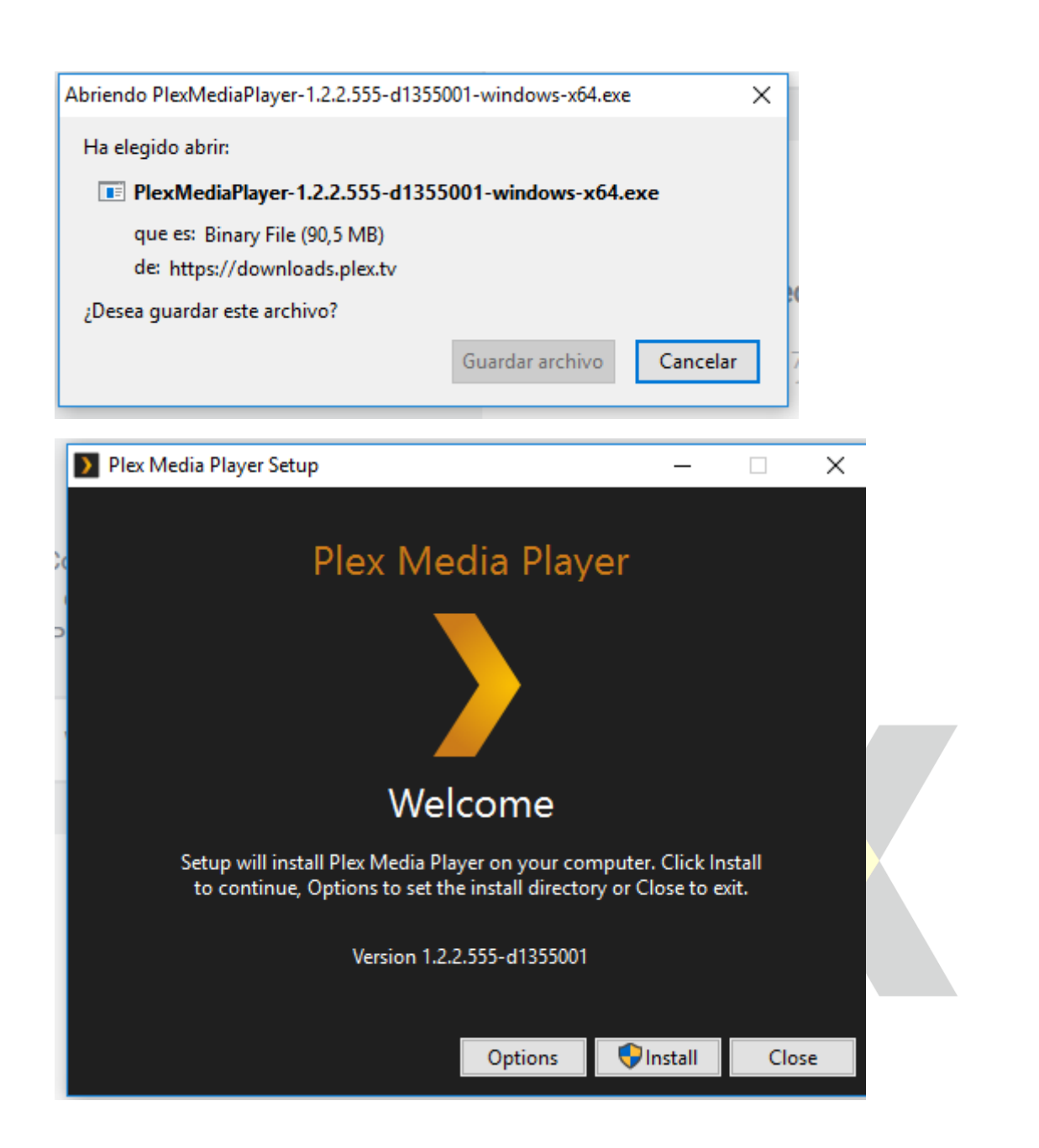

2. Para acceder al servidor desde el cliente usamos la IP del servidor y el puerto 32400. Una vez dentro podemos acceder con usuario y contraseña si estamos registrados o de forma anónima.

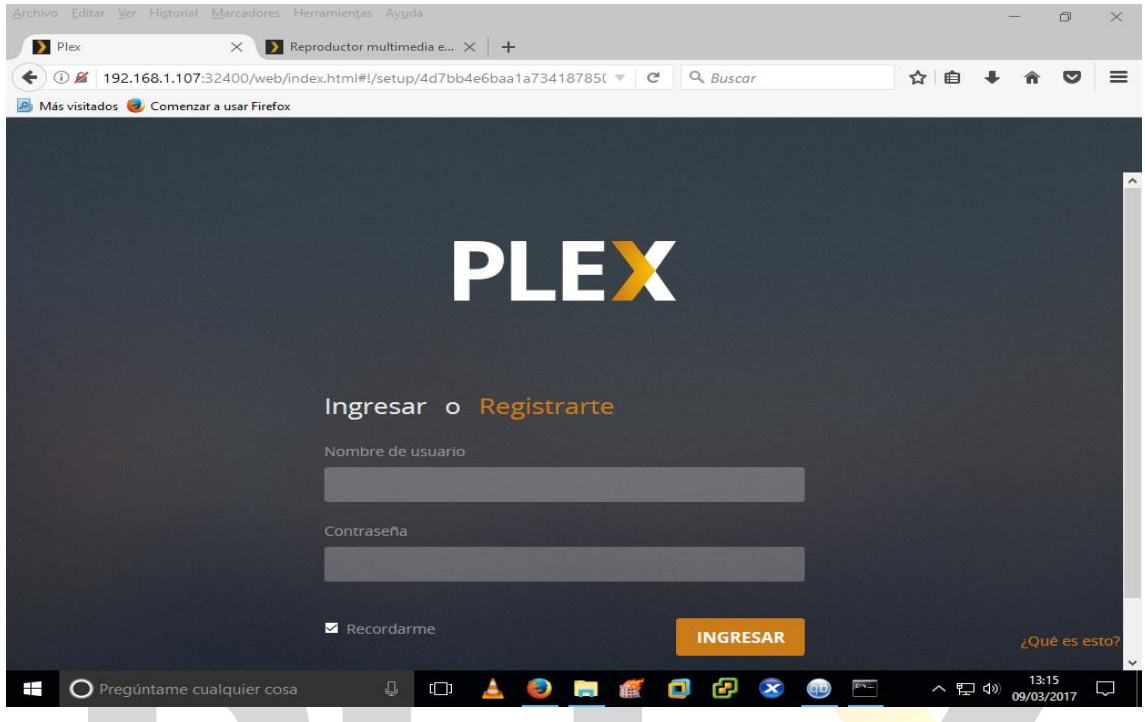

3. Ya estamos dentro del servidor y podemos visualizar los vídeos almacenados en las bibliotecas.

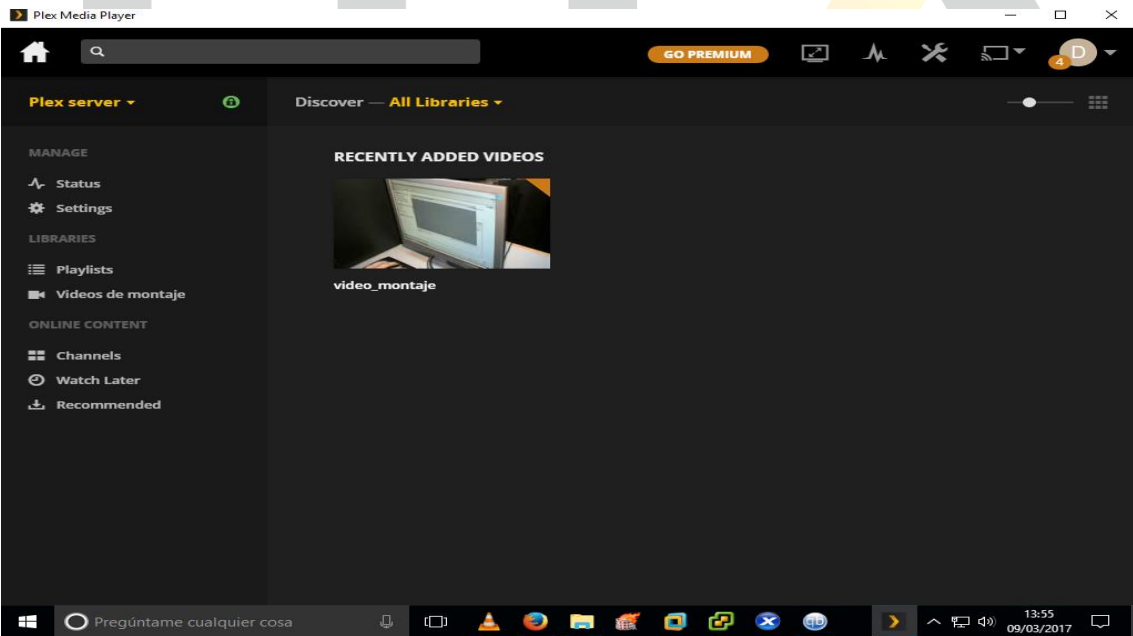

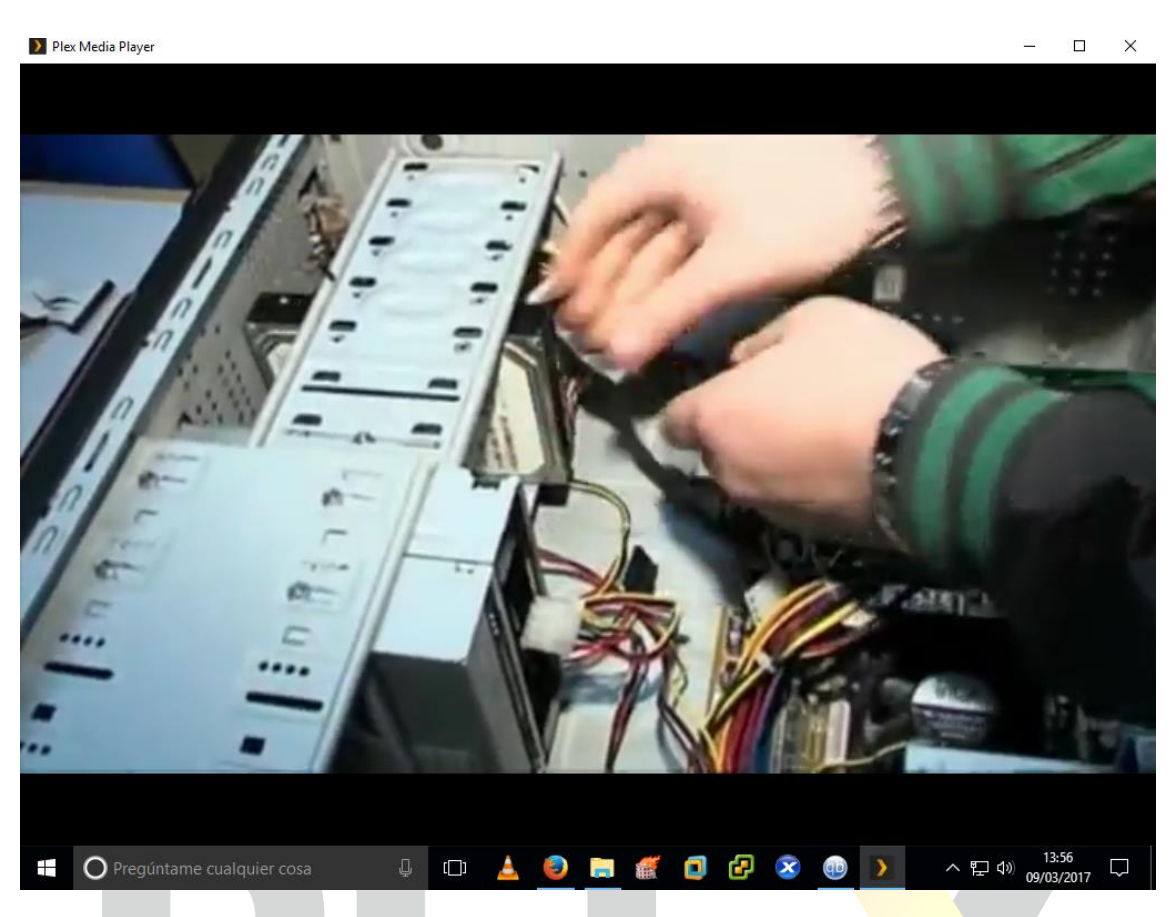

4. La aplicación nos muestra los vídeos a los que hemos accedido recientemente.

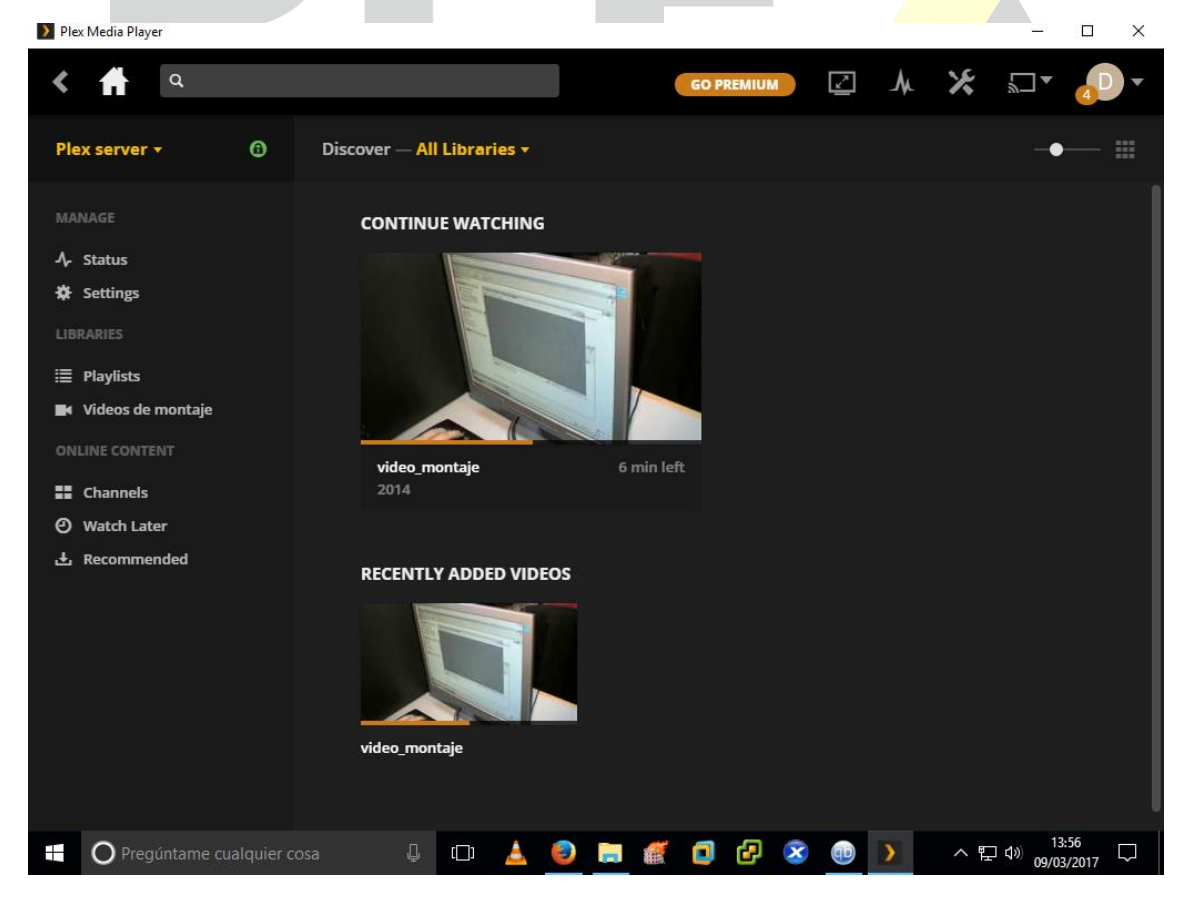